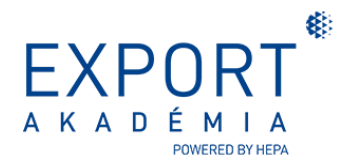

## **Előugró ablak engedélyezése a HEPA e-learning felületén**

## **Beállítás Chrome böngészőben:**

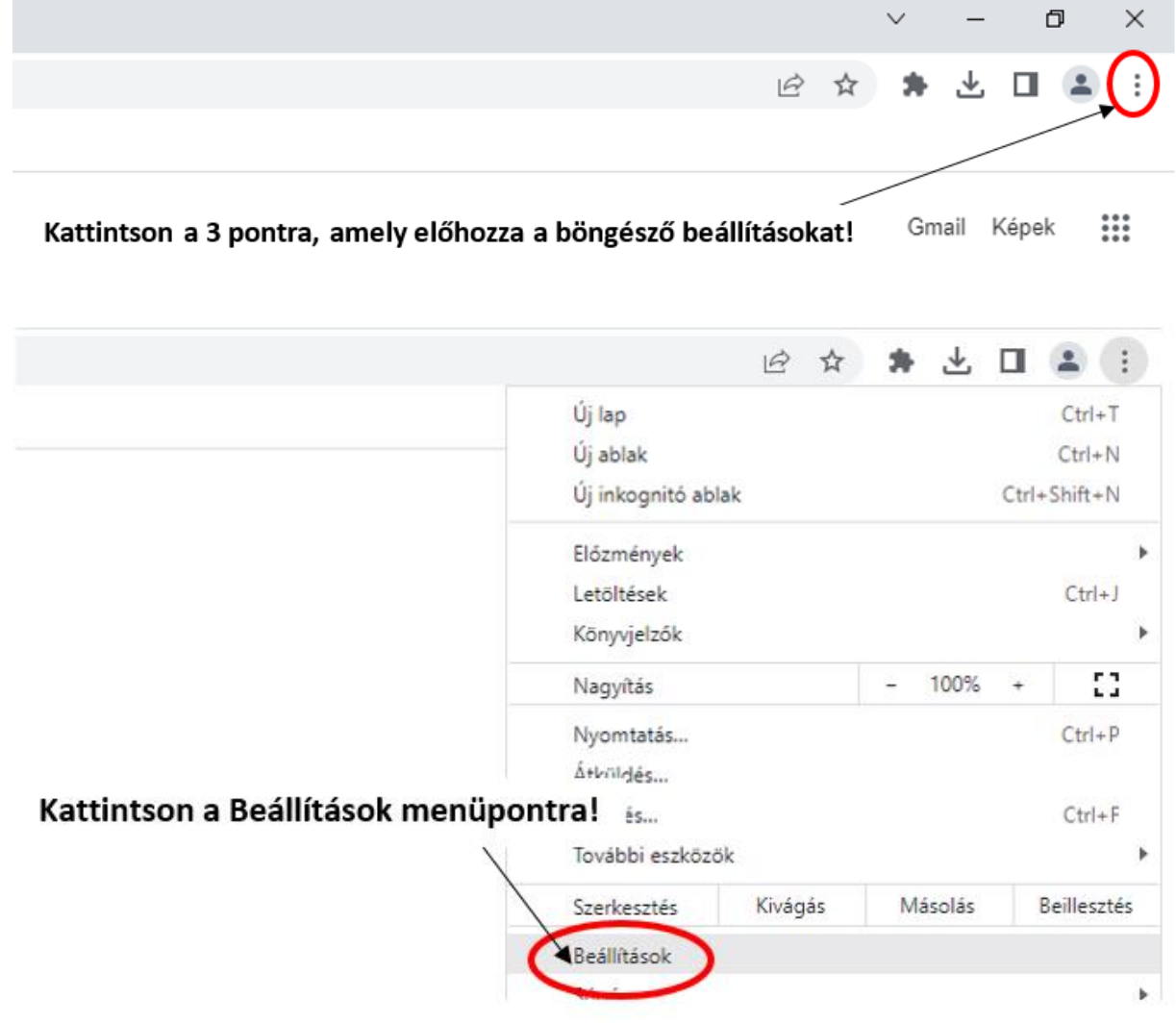

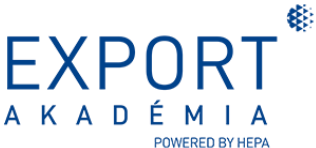

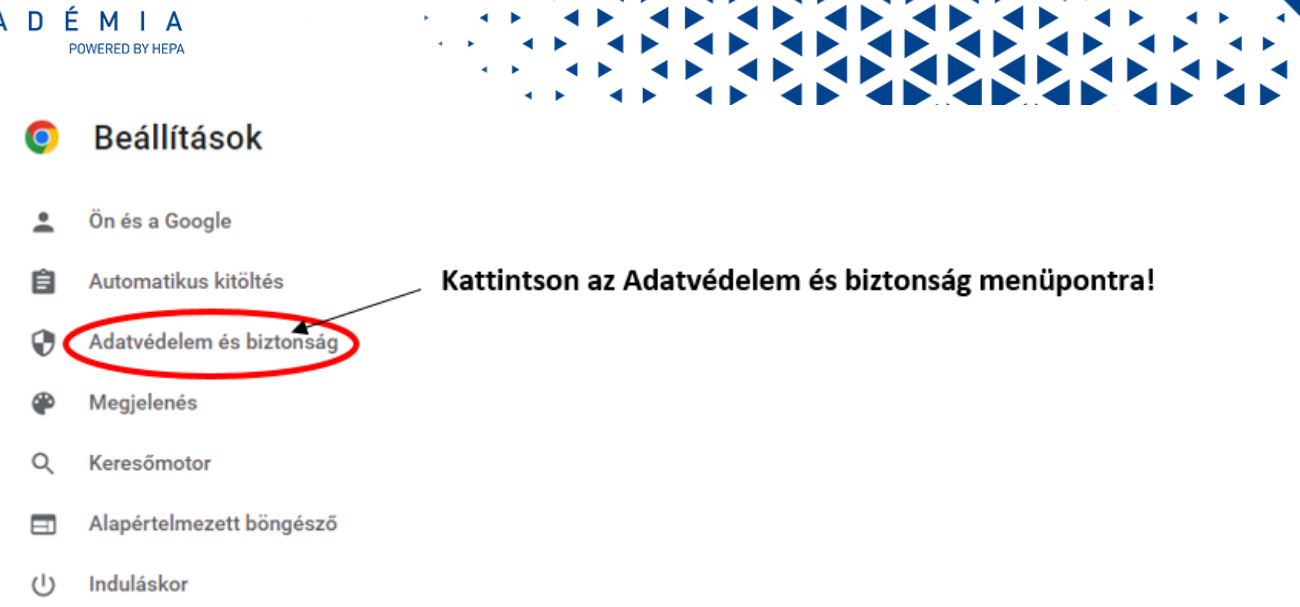

Adatvédelem és biztonság

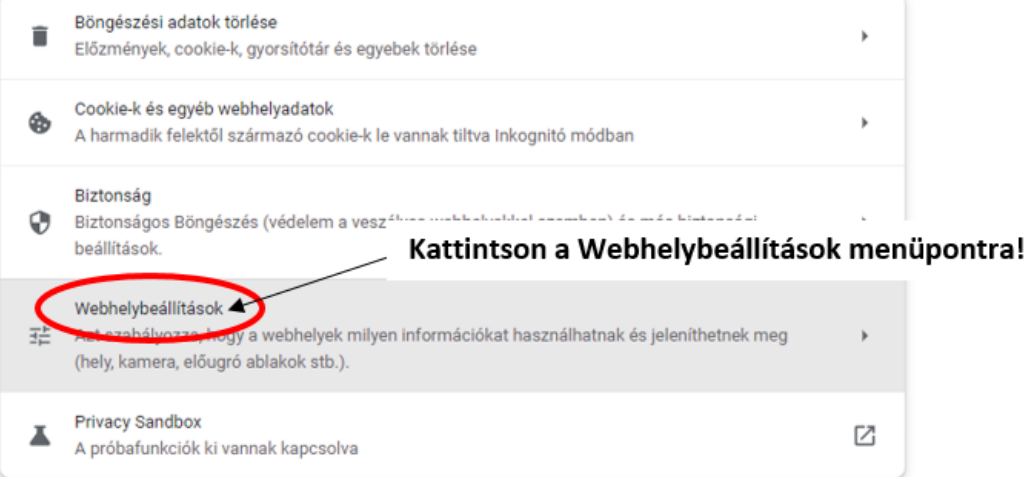

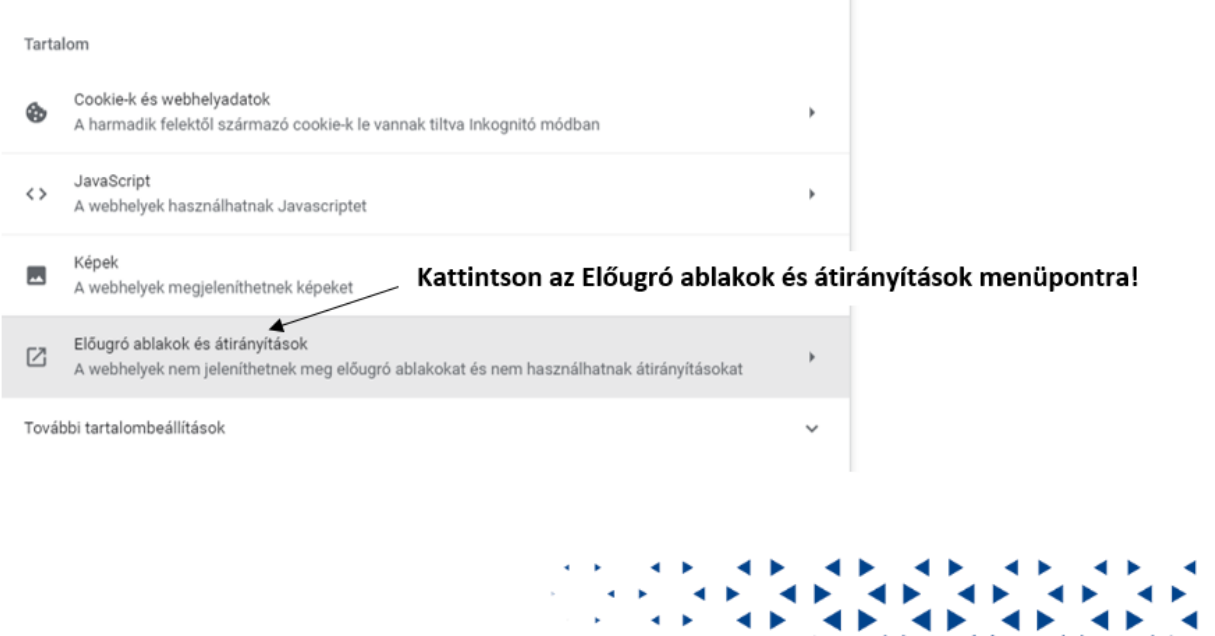

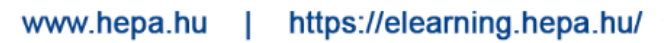

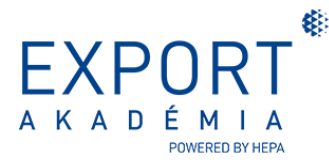

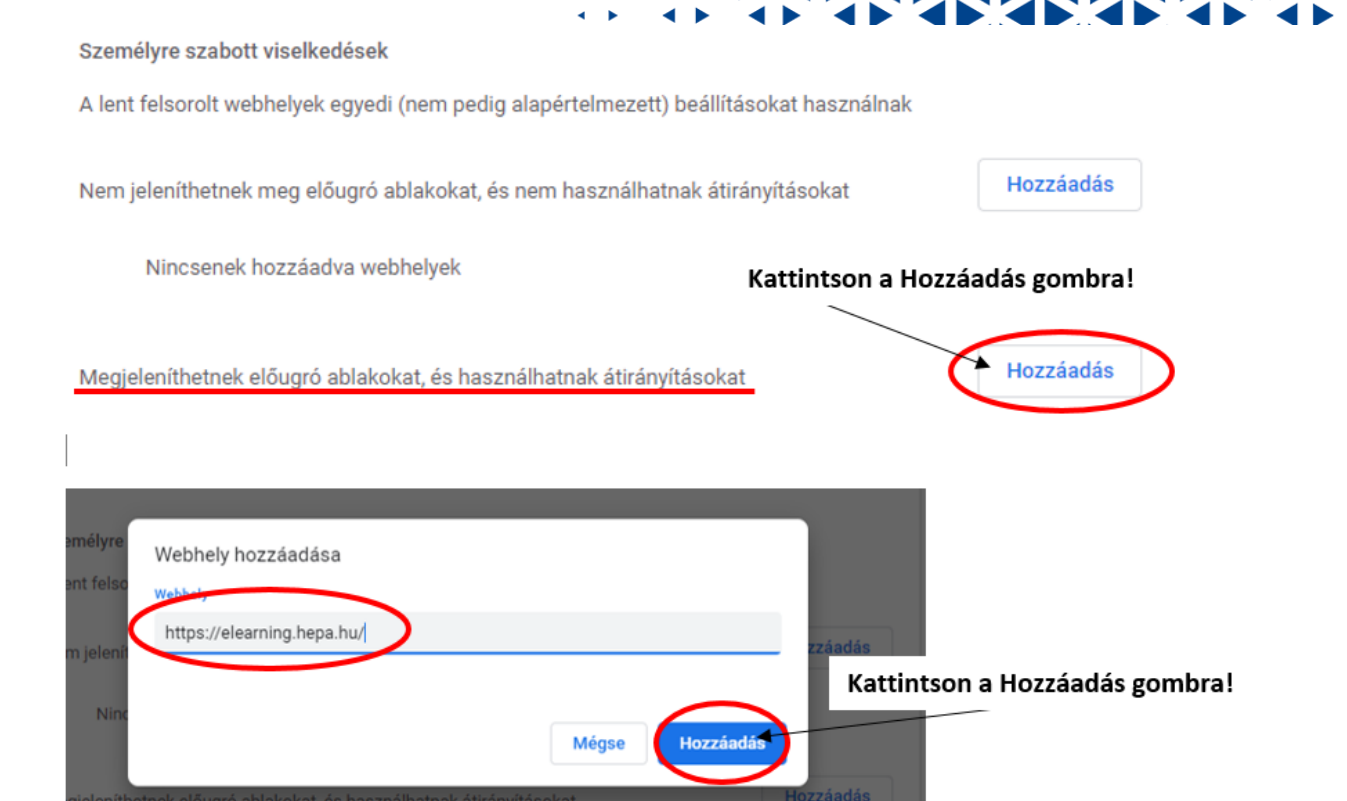

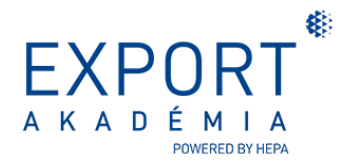

## **Beállítás Microsoft Edge böngészőben:**

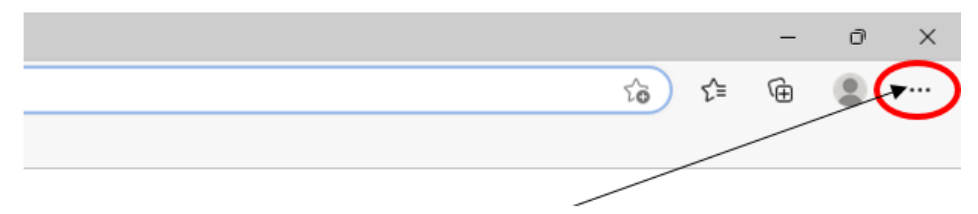

Kattintson a 3 pontra, amely előhozza a böngésző beállításokat!

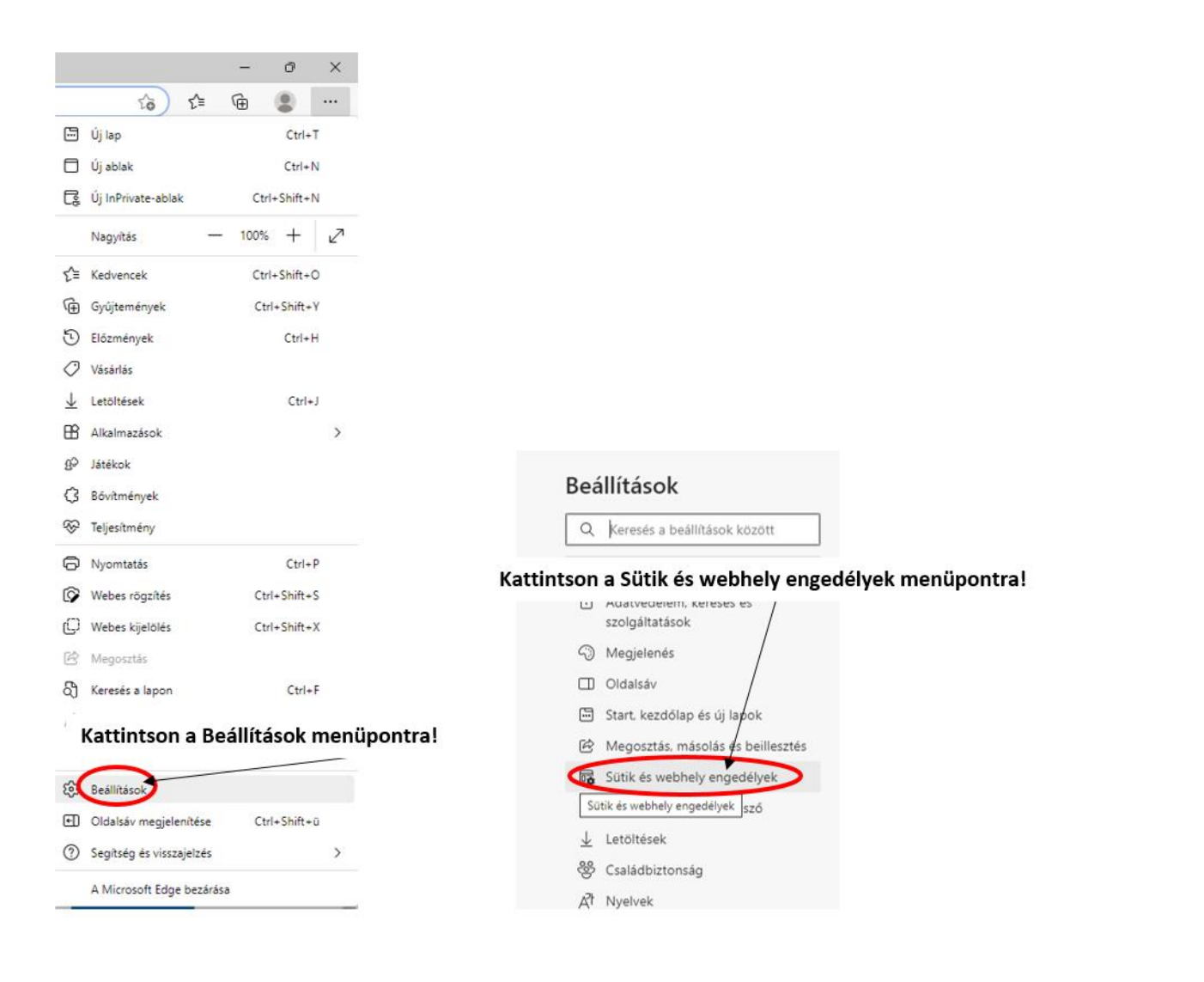

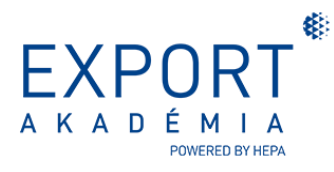

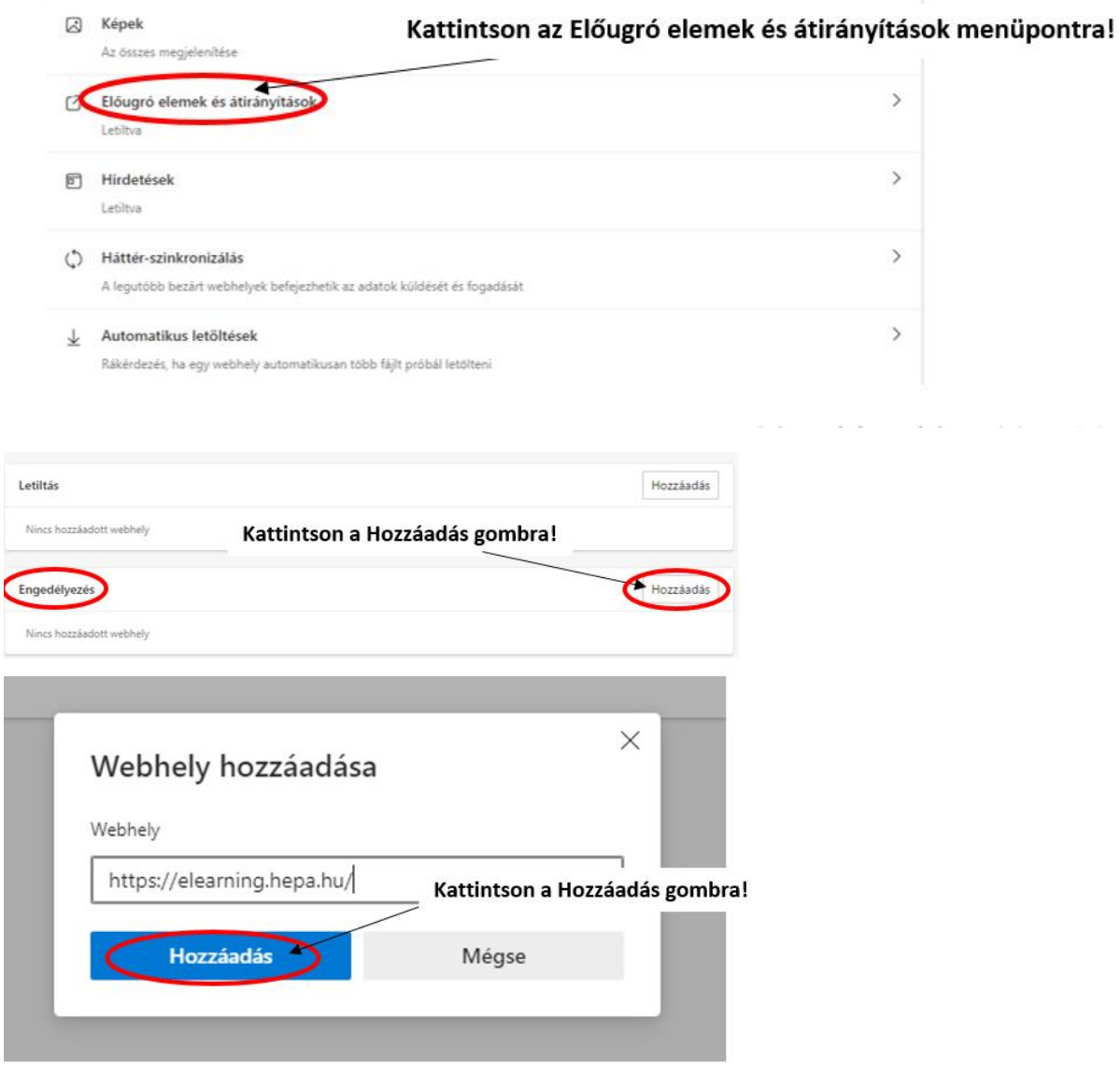